# **▶ インターネットからの届出方法**

### **ステップ1 初期画面**

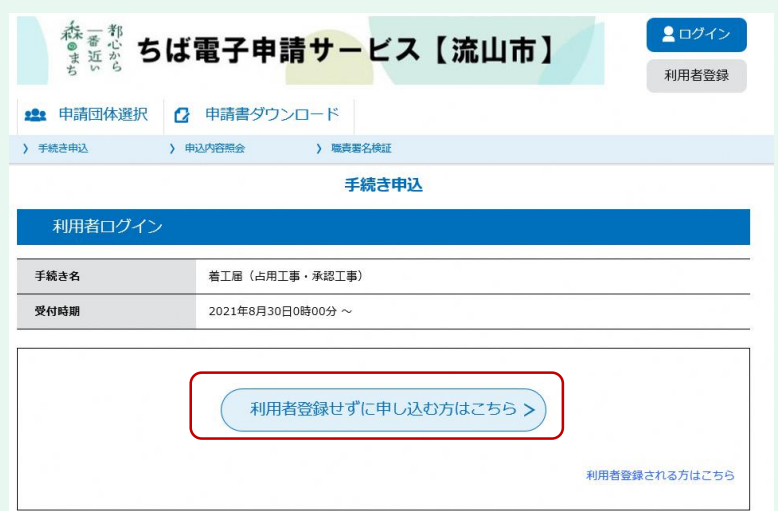

URLまたは二次元コードを読み込むと **↑**の画面が表示されます。

「**利用登録せずに申し込む方はこちら**」を クリックします

**ステップ4 届出の提出**

すぐ折り返しのメールが届きます

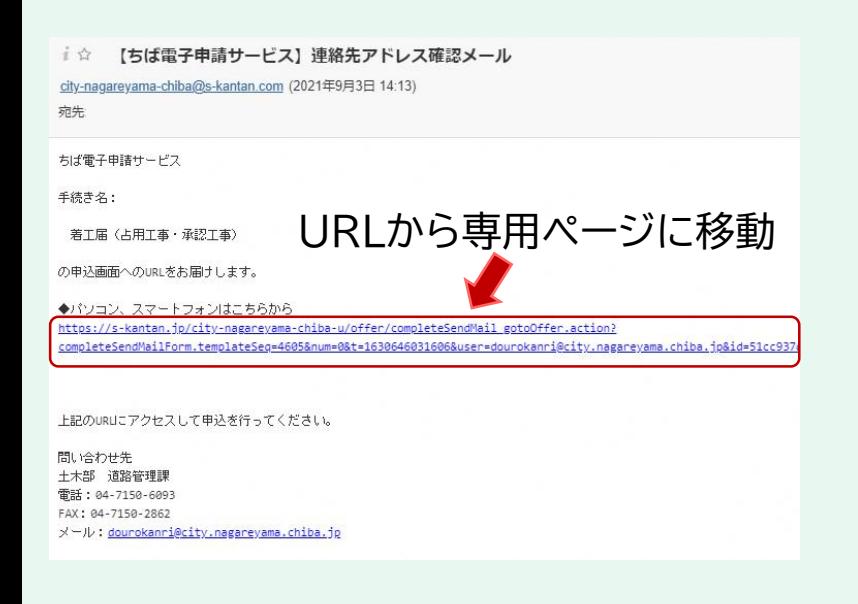

#### **ステップ2 同意画面**  $\rightarrow$  *mmacout* > 主義連中法  $\rightarrow$  493, 2018 00 手続き申込 Q FREERETS  $\mathcal I$  FLEARTS 又 メールアドレスの確認 **D HBEADTS** 手続き説明 この手続きは連絡が取れるメールアドレスの入力が必要です。 下記の内容を必ずお読みください。 手続き名 着工局 (占用工事 - 承認工事) 製紙 占用工事、承認工事の着工局提出フォームです。 お手元に、市からお渡ししている許可書等の書類をご用意の上、入力をお願いします。 受付時期 2021年8月30日0時00分 ~ 112.000.000 「同意する」ボタンをクリックすることにより、この説明に問意いただけたものとみなします。 登録した情報は当サービス内でのみ利用するものであり、他への転用・関示は一切行いません。 上記をご理解いただけましたら、同意して進んでください。  $\left($ 一覧へ戻る 同様する 「同意する」をクリック

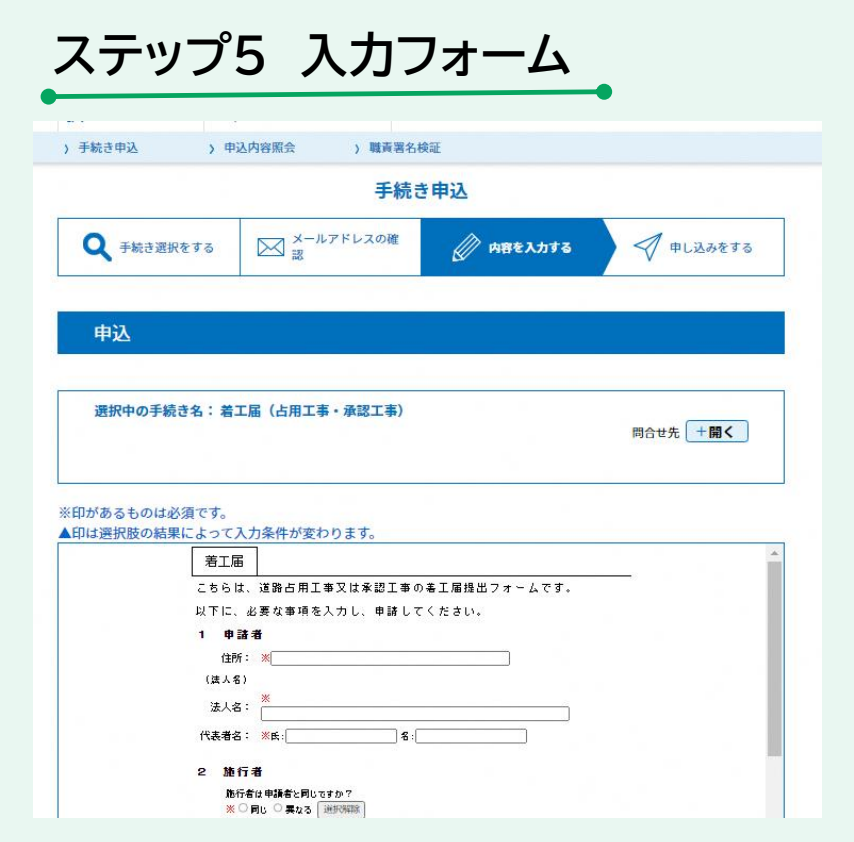

### **ステップ3 メールアドレスの入力**

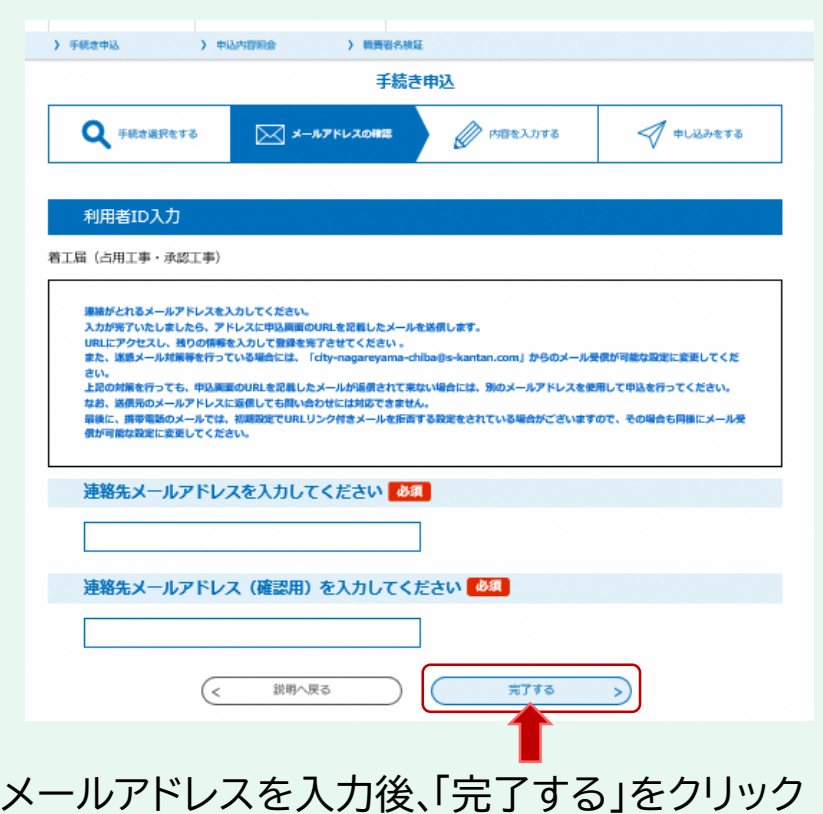

## ■お知らせ■ 複数回、利用することが想定される場合は、 **利用者登録**がおすすめです。 一度登録すると ・法人名 ・電話番号 ・所在地 ・メールアドレス などが自動で反映され、次回以降の手続が 楽になります。